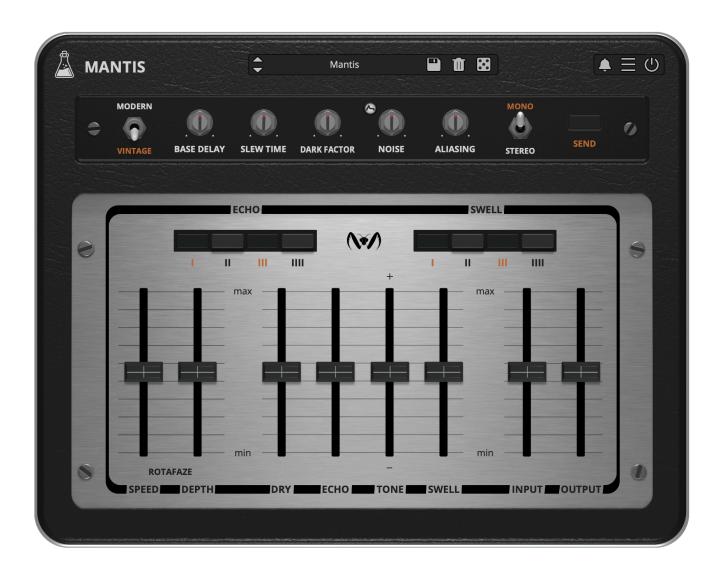

# **Mantis**

User Guide

v1.0.2

| Mantis                         | 3  |
|--------------------------------|----|
| Installation                   | 4  |
| macOS                          | 4  |
| Windows                        | 4  |
| Linux                          | 4  |
| Registration                   | 5  |
| Online                         | 5  |
| Offline                        | 5  |
| Parameters                     | 6  |
| Features                       | 7  |
| Parameter Lock                 | 7  |
| Edit Value                     | 7  |
| Clear Buffer                   | 7  |
| HQ                             | 8  |
| Preset Copy / Paste            | 8  |
| Enable / Disable Notifications | 8  |
| Swap Mouse Buttons             | 8  |
| GUI Acceleration               | 8  |
| Graphics Controls              | 8  |
| Window Size                    | 8  |
| End                            | 9  |
| Where is everything?           | 9  |
| Credits                        | 10 |
| EULA                           | 10 |
| Thank You                      | 10 |
| Follow Us                      | 10 |

AudioThing® - Mantis

# **Mantis**

Vintage BBD Echo

**Mantis** is a plugin that emulates a rare BBD (*bucket-brigade device*) delay/echo unit of the 70s, faithfully recreating its warm and analog sound.

As the original unit, Mantis features an **echo section** with four taps and four swell selectors. It also features the **rotafaze section**, a modulation that can mimic the wow/flutter of a tape echo or turn the unit into a unique chorus-delay.

The Mantis has eight TDA 1022 chips, often associated with shorter and more precise delay, these chips are perfect for organic analog slap-back echo. The base delay time is fixed on the hardware, but in the plugin in "vintage" mode, the base delay can be set in the range of 1.02ms up to 102.4ms (as each chip has 512 stages and each tap uses 2 chips). In a BBD circuit, the frequency response changes depending on the base delay: brighter at faster rates, and darker at slower rates. To avoid these limitations, we also included a "modern" mode, which allows a base delay of up to 1sec (free) that is also syncable to the Host/DAW tempo.

Mantis is available for MAC, PC, and LINUX (VST, VST3, AU, AAX, CLAP, 64-bit only), and also as AUv3 and Standalone on the App Store.

# **Installation**

#### macOS

- Double click on the DMG archive to extract it
- Right click on the PKG installer and click open
- Follow the instructions to install the plug-in(s)

#### **Windows**

- Extract the ZIP archive
- Double click on the setup file (.exe)
- Follow the instructions to install the plug-in(s)

#### Linux

- Extract the tarball archive
- Run ./install.sh
- Follow the instructions to install the plug-in(s)

# Registration

You can open the registration window by clicking on the icon  $\blacksquare$  next to the bypass button, in the top-right corner.

#### Online

- If you haven't created an account yet, you can sign up here
- Just input your credentials into the text fields and click on Log In.

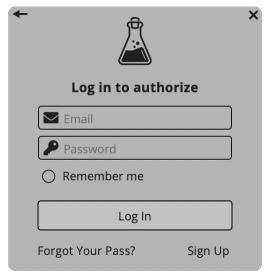

#### Offline

- Download the license file from your <u>account</u>.
- Just drag and drop the license into the registration window or click on the *Load License File* button and browse to the downloaded license.

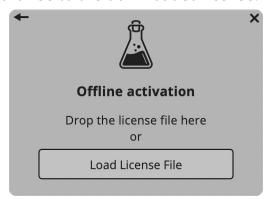

# **Parameters**

Echo (I, II, III, IIII) Enables/disables the four echo taps

Swell (I, II, III, IIII)Enables/disables the four echo swell/feedbackRotafaze SpeedControls the speed of the Rotafaze modulationRotafaze DepthControls the amount of the Rotafaze modulation

Dry Controls the amount of Dry signal Echo Controls the amount of Wet signal

Tone Controls an High Shelf filter in the Swell/Feedback path

Sweel Controls the amount of feedback, increasing the amount of

repetitions in the echo signal

*Input* Controls the amount of input signal

Output Controls the amount of output signal

#### **Additional Controls**

Mode Switch the unit from Vintage to Modern

Base Delay Controls the base delay of the BBD emulation

Sync Syncs the Base Delay to the host/DAW (only available in Modern

mode)

Dark Factor Controls the amount of internal LowPass filtering done to emulate

resampling in the BBD emulation

Noise Controls the amount of Noise of the unit

Noise Env Enables the envelope to activate the noise only when an

input signal is passing through

Aliasing Controls the amount of aliasing in the BBD emulation

Mono/Stereo Sets the unit either Mono or Stereo

Send Also known as "Dub" switch, when set to off the echo section will

not receive any input, but will continue to play any repetition or

self-oscillating sounds

### **Features**

#### **Parameter Lock**

If you want to keep the value of one or more parameters while changing presets, or when using the randomizer button, you can use the *Parameter Lock* feature.

Right-click on a parameter and choose *Parameter Lock*.

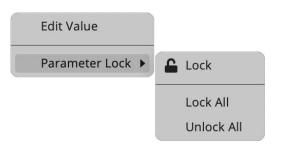

Lock / Unlock If locked, the parameter won't be updated when changing presets

Lock All Locks all parameters

Unlock All Unlocks all parameters

#### **Edit Value**

You can also manually adjust the value for knobs and sliders. Right-click on a parameter and choose *Edit Value*. You can also access this feature with SHIFT + Click.

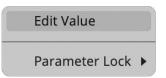

By clicking on the icon  $\blacksquare$  you can access additional features.

#### **Clear Buffer**

When enabled, every time your host/DAW starts playback or resets, the plugin will clear the feedback loop of the Echo section. You have two options: Host Playback and Host Reset. Since every DAW is different, you might need to try both settings to see what works best in your system.

#### HQ

Enables or disables the BBD emulation frequency loss modeling. It should be enabled to have a faithful emulation but can be turned off to offload some CPU.

### **Preset Copy / Paste**

You can easily share presets by using this Copy/Paste feature.

Copy to Clipboard The status of all parameters will be saved to the Clipboard

Paste from Clipboard Load a preset from the Clipboard

#### **Enable / Disable Notifications**

You can enable or disable the notifications for updates and news (shown by the bell icon). This option is global and it will affect all AudioThing plugins.

### **Swap Mouse Buttons**

If you are using the right button as your primary mouse button, the plugin might not recognize it. Use this option to enable it internally in the plugin.

This option is global and it will affect all AudioThing plugins.

#### **GUI Acceleration**

You can enable or disable the GUI acceleration supported by your system.

# **Graphics Controls**

This feature allows you to modify the User Interface's Brightness and Contrast.

#### **Window Size**

You can resize the plugin window using three predefined sizes (*small, standard, big*). You can also resize the plugin window by clicking and dragging the bottom-right corner of the interface. Double-clicking will reset to the standard size.

# **End**

## Where is everything?

The installer will place the plugins, presets, and other data in these folders.

#### macOS

AU /Library/Audio/Plug-ins/Components/

VST /Library/Audio/Plug-ins/VST/

VST3 /Library/Audio/Plug-ins/VST3/

CLAP /Library/Audio/Plug-ins/CLAP/

AAX /Library/Application Support/Avid/Audio/Plug-Ins/

Data /Users/Shared/AudioThing/

#### **Windows**

VST custom path from installer

VST3 \Program Files\Common Files\VST3\

CLAP \Program Files\Common Files\CLAP\

AAX \Program Files\Common Files\Avid\Audio\Plug-Ins\

Data \Users\Public\Public Documents\AudioThing\

#### Linux

VST ~/.vst/

VST3 ~/.vst3/

CLAP ~/.clap/

Data ~/.local/share/AudioThing/

#### **Credits**

DSP & Code Carlo Castellano

DSP Ivan Cohen

John Gordon Design

QΑ Giuseppe Marrazzo

Presets RM (Ry Manning), GM (Giuseppe Marrazzo)

#### **EULA**

Please visit www.audiothing.net/eula/ to review this product EULA.

#### **Thank You**

Thank you for your purchase! We hope you will have as much fun using it as we had making this product.

For support, please visit www.audiothing.net/support/

For further help or any question, please contact us here: <a href="www.audiothing.net/contact/">www.audiothing.net/contact/</a>

#### **Follow Us**

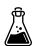

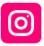

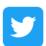

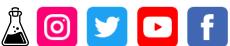

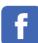